A4: Press the RESET button on the front cover of RP-AC56 for about two (2) seconds. Wait for about five (5) seconds until the LEDs blink slowly.

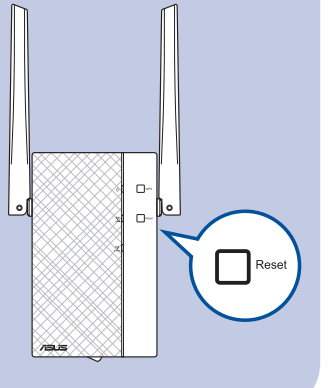

 $\bigcirc$ 

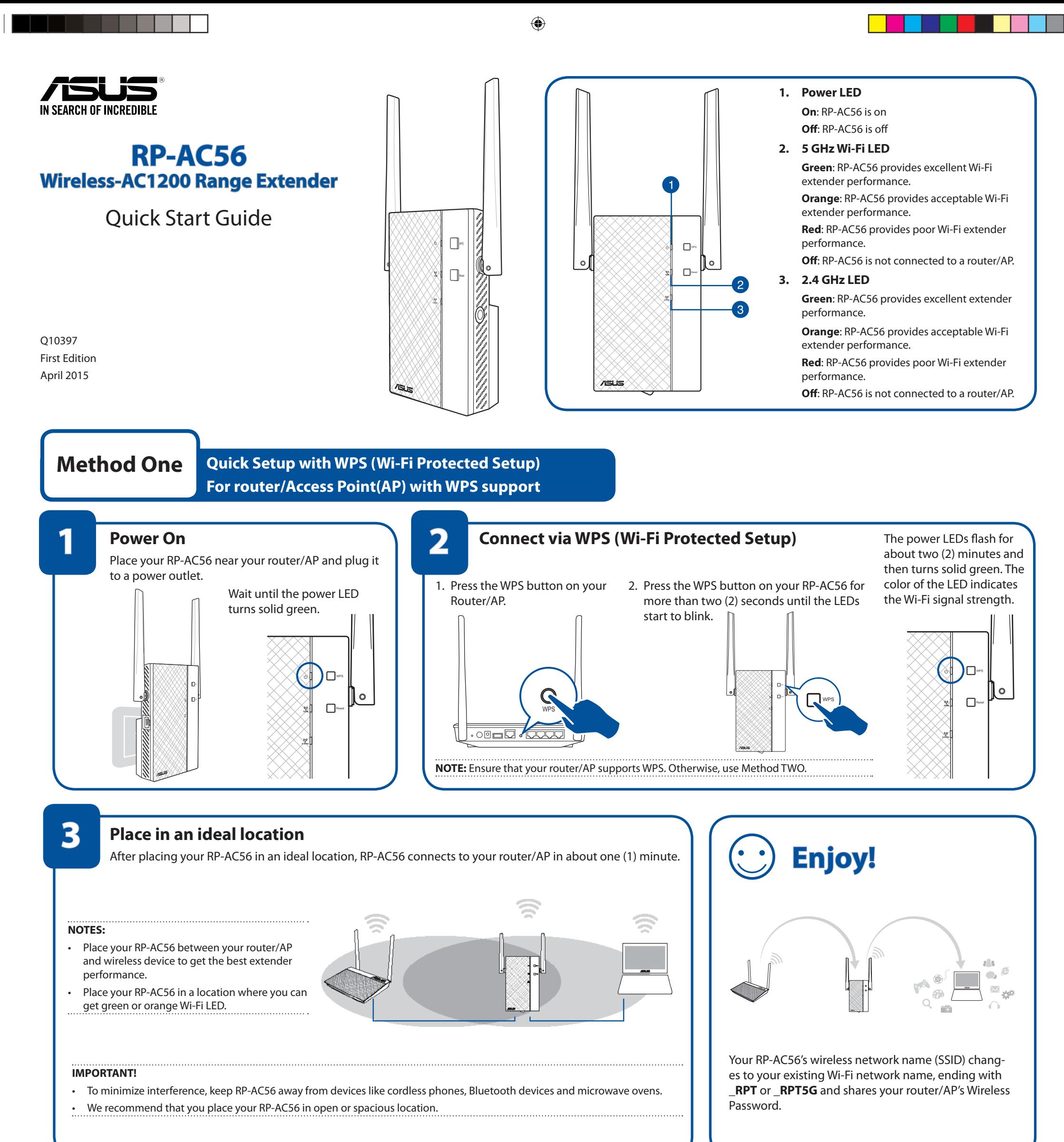

 $\bigcirc$ 

# **Frequently Asked Questions (FAQ)**

### **Q1: What should I do if my router does not support WPS?**

A1: You can use Method Two to set up RP-AC56.

### **Q3: Why is it that I cannot see the login page after entering http://repeater.asus.com in the browser?**

A3: Ensure that your computer is connected to the extender network only, and set your computer to **Obtain an IP address automatically**.

### **Q2: Why is that the Wi-Fi LED does not light up after completing Method Two?**

A2: You may have entered the wrong router SSID and password. Reset your RP-AC56, double check your router SSID/password, and set up RP-AC56 again.

### **Q4: How do I reset RP-AC56?**

 $\bigoplus$ 

# **Method Two**<br>Set up using your web browser

- 1. On a web browser, enter http://repeater.asus.com.
- 2. Connect to a Wi-Fi network and when prompted, enter the security key. If your Wi-Fi network is hidden, click **Manual setting**.
- 3. You can either tick "**Use default setting**" or enter the SSID and security key/password for your extended network. When done, click **Next**.

# **3 Configure RP-AC56**

4. Connect your wireless devices to the new Extender network.

- • To minimize interference, keep RP-AC56 away from devices like cordless phones, Bluetooth devices and microwave ovens.
- We recommend that you place your RP-AC56 in open or spacious location.

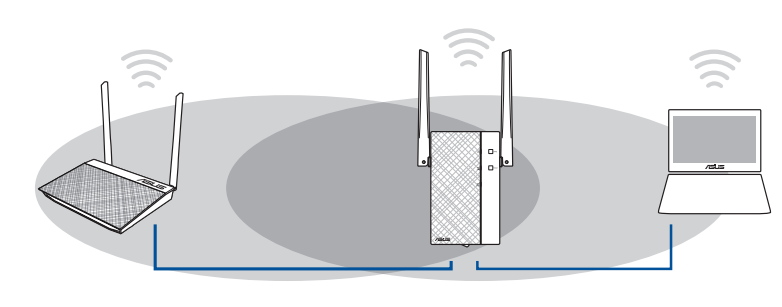

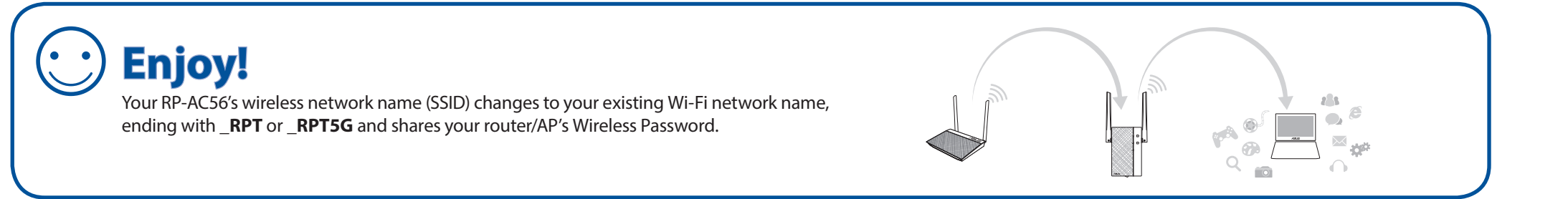

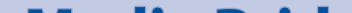

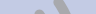

◈

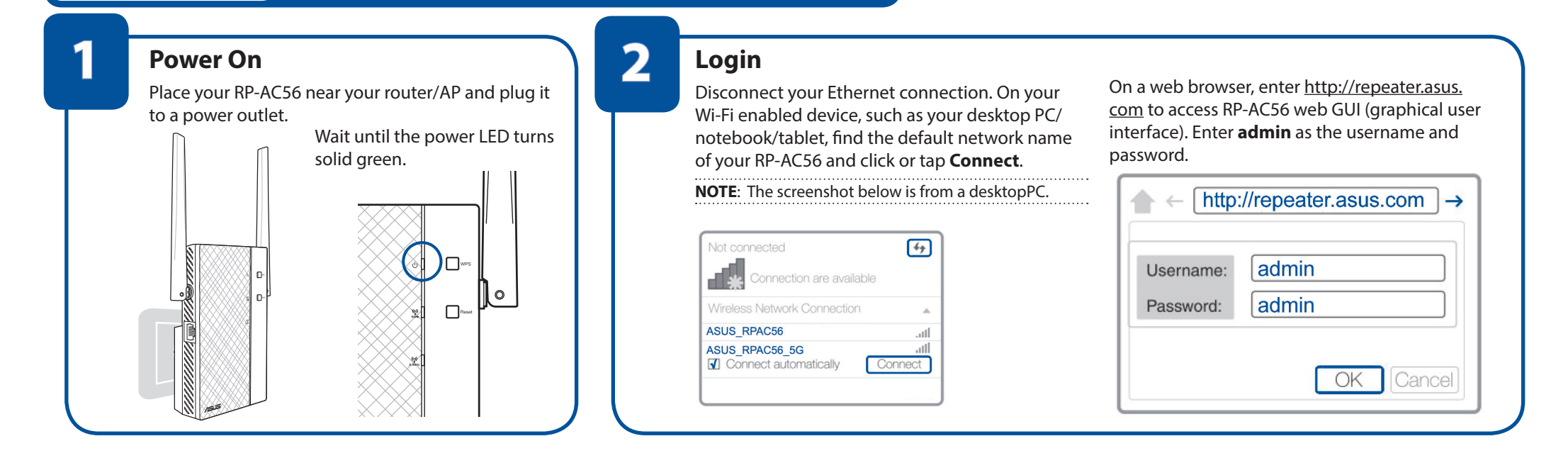

# **Media Bridge (Ethernet Adapter)**

Set up RP-AC56 via Method One or Method Two, then you can use it as a wireless adapter to connect Ethernet devices such as Blu-ray player, game console, DVR, or smart TV.

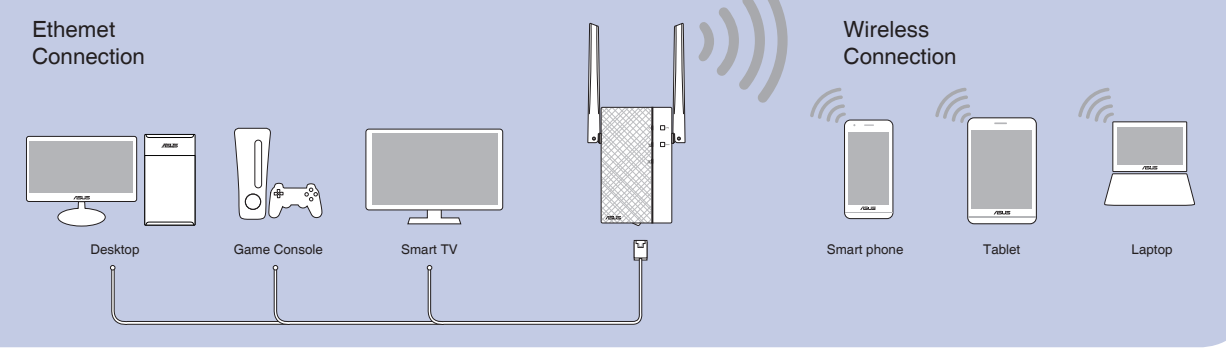

**IMPORTANT!** For the best Wi-Fi extender performance, place your RP-AC56 in an ideal location. Refer to Step 3 in Method One

**NOTE:** Your RP-AC56's wireless network name (SSID) changes to your existing Wi-Fi network name, ending with **\_RPT** or **\_RPT5G** and shares your router/AP's Wireless Password.

# **4 Place in an ideal location**

After placing your RP-AC56 in an ideal location, RP-AC56 connects to your router/AP in about one (1) minute.

## **NOTES:**

◈

- • Place your RP-AC56 between your router/AP and wireless device to get the best extender performance.
- Place your RP-AC56 in a location where you can get green Wi-Fi LED.

#### **IMPORTANT!**

# **Wireless Media Playback**

The Range Extender supports wireless media playback, which allows you to stream and play your network music through its audio port. You can use ASUS AiPlayer app to control the music streaming over the Range Extender from your mobile device. Search for "RP-AC56" or "AiPlayer" from Google Play or App Store and download the app to your mobile device.

**NOTE:** You can insert an earphone, powered speaker, or stereo system to the 3.5mm stereo audio port.

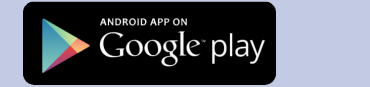

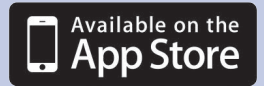